# **DIO Suppression Attack in RPL**

**Software**: NetSim Standard v13.2, Visual Studio 2022

## **Project Download Link:**

[https://github.com/NetSim-](https://github.com/NetSim-TETCOS/DIO_Suppression_Attack_v13.2/archive/refs/heads/main.zip)[TETCOS/DIO\\_Suppression\\_Attack\\_v13.2/archive/refs/heads/main.zip](https://github.com/NetSim-TETCOS/DIO_Suppression_Attack_v13.2/archive/refs/heads/main.zip)

Follow the instructions specified in the following link to download and setup the Project in NetSim:

## https://support.tetcos.com/en/support/solutions/articles/14000128666-downloading-and-setting-upnetsim-file-exchange-projects

## **Introduction**

In DIO Suppression Attack, a malicious node broadcast DIO message to legitimate nodes. If malicious node transmits repeatedly a DIO message that is considered consistent by the receiving nodes. If the nodes receive enough consistent DIOs, they will suppress their own DIO transmission. Since DIO messages are exploited to discover neighbours and the network topology, their continuous suppression can cause some nodes to remain hidden and some routes to remain undiscovered. DIO Suppression attacks affect the performance of IoT networks protocols such as RPL protocol.

## **Implementation in RPL (for 1 sink)**

- In RPL the transmitter broadcasts the DIO during DODAG formation.
- The receiver on receiving the DIO from the transmitter updates its parent list, sibling list, rank and sends a DAO message with route information.
- Malicious node upon receiving the DIO message it transmits DIO message repeatedly to legitimate nodes.
- The legitimate nodes on listening to the malicious node DIO message they will suppress their own DIO transmission.
- The continuous suppression can cause some nodes to remain hidden and some routes to remain undiscovered.

# **The DIO.c file contains the following functions**

- 1. **fn\_NetSim\_RPL\_MaliciousNode();** //This function is used to identify whether a current device is malicious or not in-order to establish malicious behaviour.
- 2. **fn\_NetSim\_RPL\_MaliciousNodeReplay()**; //This function is used by the malicious node to transmit DIO message repeatedly to legitimate nodes.

You can set any device as malicious, and you can have more than one malicious node in a scenario. Device id's of malicious nodes can be set inside the fn NetSim RPL MaliciousNode() function.

### **Settings that were done to create the network scenario for DIO Suppression Attack**

1. Create a network scenario in IoT (Internet of Things) with UDP running in the Transport Layer and RPL in Network Layer.

2. Go to Your Work option in NetSim Home Screen and open the saved example, WITH\_DIO\_Suppression\_Attack. The network scenario and the settings done is explained below:

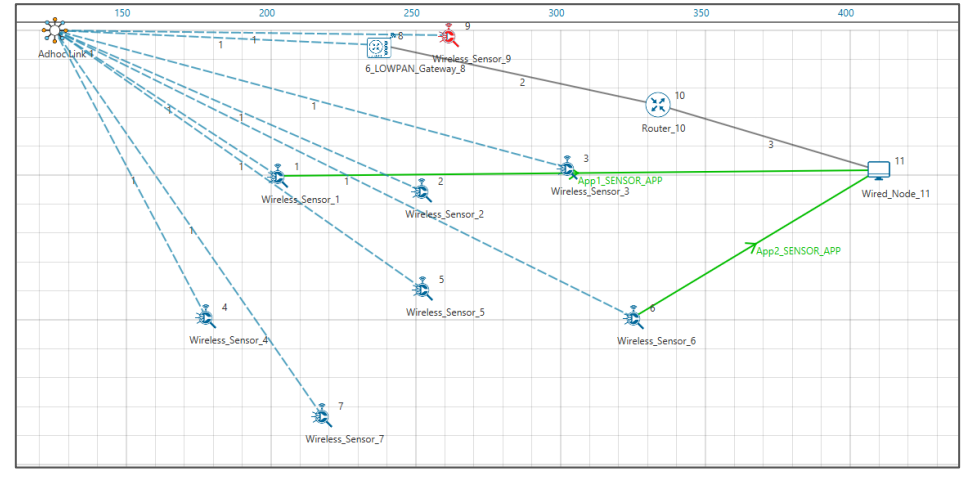

**Figure 1:** Network topology in this Project

**Note:** In above screenshot Red color Wireless\_Sensor\_Node\_9 is a malicious node.

For Application 1:

- Source Device id 1
- Destination Device id 11
- Packet Size 50Bytes
- Inter Arrival Time 1000000microsec

For Application 2:

- Source Device id 6
- Destination Device id 11
- Packet Size 50Bytes
- Inter Arrival Time 1000000microsec

Link Properties (Adhoc Link 1)

- Channel Characteristics Path Loss only
- Path Loss model LOG DISTANCE
- Path Loss Exponent- 3
- 3. Go to 6LoWPAN Gateway Properties->Network\_Layer-> DIORedundancyConstant-> 6.
	- The DIO suppression attack requires the adversary to transmit only k (DIO Redundancy Constant) DIO messages at each Trickle period.
	- DIO Redundancy Constant(k) acts as suppression threshold, as we set 6, the malicious node will replay the DIO message 6 times to the neighbouring nodes. After replaying the DIO message, the neighbouring nodes will suppress their own DIO transmission.
- 4. Run simulation and press any key to continue.
- 5. It will open MatlabInterface.exe console window. You will observe that as the simulation starts in NetSim, MATLAB gets initialized and the DODAG plot associated with the IoT network is plotted during runtime.
- 6. View the packet animation. You will find that malicious node (Device id 9) even after receiving DIO message from neighbour nodes it will start transmitting repeatedly DIO message to neighbour nodes.
- 7. This will cause some nodes to remain hidden and some route to remain undiscovered or in the worst case, a partition of the network.

## **Settings that were done to create the network scenario for WITHOUT\_DIO Suppression Attack**

- To run simulations without DIO Suppression attack
- Open the Source Code by clicking **Your Work > Source Code > Open Code**
- In **RPL project,** open **RPL.h** and set the value of the variable DIO\_ATTACK\_ENABLE to 0 instead of 1.
- Rebuild the RPL Project and run Simulation.

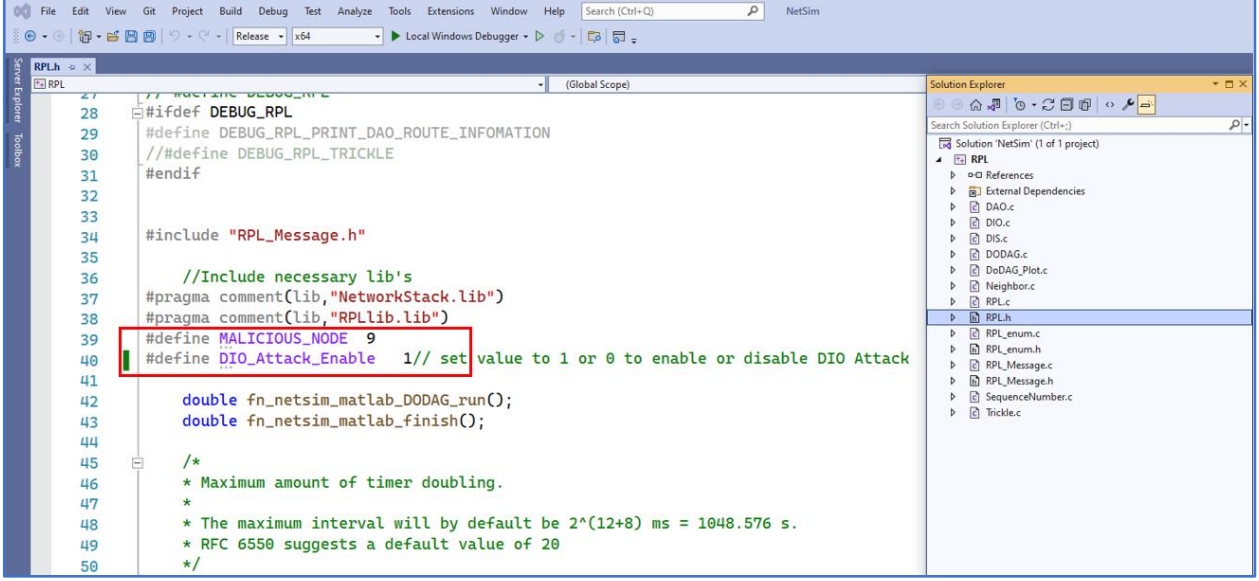

**Figure 2:** NetSim Project source code in Visual studio, DIO\_Attack\_Enable to set 1 to disable set 0

# **Results and discussion**

#### **Case 1: With DIO Suppression Attack**

| Simulation Results                   |                            |                                                                    |     |                                  |                         |               |                         |                   |                  |                    |               |                                                                                       |              |    |          |                 |            |                                                                                        |                               |
|--------------------------------------|----------------------------|--------------------------------------------------------------------|-----|----------------------------------|-------------------------|---------------|-------------------------|-------------------|------------------|--------------------|---------------|---------------------------------------------------------------------------------------|--------------|----|----------|-----------------|------------|----------------------------------------------------------------------------------------|-------------------------------|
| V Network Performance                |                            | Application Metrics Table                                          |     |                                  |                         |               |                         |                   |                  |                    |               | (1) X TCP Metrics Table                                                               |              |    |          |                 |            | <b>BX</b>                                                                              |                               |
| <b>Link_Metrics</b><br>Queue Metrics | <b>Application Metrics</b> |                                                                    |     |                                  |                         | Detailed View |                         |                   |                  | <b>TCP_Metrics</b> |               |                                                                                       |              |    |          | □ Detailed View |            |                                                                                        |                               |
|                                      |                            | Application ID Application Name Packets Generated Packets Received |     |                                  |                         |               |                         | Throughput (Mbps) | Delay (microsec) | Jitter (microsec)  |               | Source                                                                                |              |    |          |                 |            | Destination Segment Sent Segment Received Ack Sent Ack Received Duplicate ack received |                               |
| <b>TCP_Metrics</b>                   | т.                         | App1_SENSOR_APP 100                                                |     |                                  | 53                      |               |                         | 0.000212          | 6897.479713      | 4637.722848        |               | WIRELESS_SENSOR_1                                                                     | ANY_DEVICE 0 |    | $\theta$ | $\circ$         | $\circ$    | $\circ$                                                                                |                               |
| <b>IP_Metrics</b>                    | $\overline{2}$             | App2_SENSOR_APP 100                                                |     |                                  | $\circ$                 |               |                         | 0.000000          | 0.000000         | 0.000000           |               | WIRELESS_SENSOR_2                                                                     | ANY_DEVICE 0 |    | $\circ$  | $\circ$         | $\sqrt{2}$ | $\circ$                                                                                |                               |
| > IP_Forwarding_Table                |                            |                                                                    |     |                                  |                         |               |                         |                   |                  |                    |               | WIRELESS_SENSOR_3                                                                     | ANY_DEVICE 0 |    | $\circ$  | $\circ$         | $\circ$    | $\circ$                                                                                |                               |
| <b>UDP Metrics</b>                   |                            |                                                                    |     |                                  |                         |               |                         |                   |                  |                    |               | WIRELESS_SENSOR_4                                                                     | ANY_DEVICE 0 |    | $\circ$  | $\circ$         | $\circ$    | $\circ$                                                                                |                               |
| > IEEE802.15.4 Metrics               |                            |                                                                    |     |                                  |                         |               |                         |                   |                  |                    |               | WIRELESS_SENSOR_5                                                                     | ANY_DEVICE 0 |    | $\sim$   | $\circ$         | lo         | $\circ$                                                                                |                               |
| <b>Battery model</b>                 |                            |                                                                    |     |                                  |                         |               |                         |                   |                  |                    |               | WIRELESS_SENSOR_6                                                                     | ANY_DEVICE 0 |    | $\circ$  | $\circ$         | $\circ$    | $\circ$                                                                                |                               |
| <b>Application Metrics</b>           |                            |                                                                    |     |                                  |                         |               |                         |                   |                  |                    |               | WIRELESS_SENSOR_7                                                                     | ANY_DEVICE 0 |    | $\circ$  | $\circ$         | $\circ$    | $\circ$                                                                                |                               |
|                                      |                            |                                                                    |     |                                  |                         |               |                         |                   |                  |                    |               | 6_LOWPAN_GATEWAY_8 ANY_DEVICE 0                                                       |              |    | $\circ$  | $\circ$         | $\circ$    | $\circ$                                                                                |                               |
|                                      |                            |                                                                    |     |                                  |                         |               |                         |                   |                  |                    |               | MALICIOUS SENSOR 9                                                                    | ANY DEVICE 0 |    | $\circ$  | $\circ$         | $\circ$    | $\circ$                                                                                |                               |
|                                      |                            |                                                                    |     |                                  |                         |               |                         |                   |                  |                    |               | ROUTER_10                                                                             | ANY_DEVICE 0 |    | $\Omega$ | $\alpha$        | $\sqrt{2}$ | $\sim$                                                                                 |                               |
|                                      |                            |                                                                    |     |                                  |                         |               |                         |                   |                  |                    |               | WIRED_NODE_11                                                                         | ANY_DEVICE 0 |    | $\circ$  | $\circ$         | $\circ$    | $\circ$                                                                                |                               |
|                                      |                            |                                                                    |     |                                  |                         |               |                         |                   |                  |                    |               |                                                                                       |              |    |          |                 |            |                                                                                        |                               |
|                                      |                            |                                                                    |     |                                  |                         |               |                         |                   |                  |                    |               |                                                                                       |              |    |          |                 |            |                                                                                        |                               |
|                                      |                            |                                                                    |     |                                  |                         |               |                         |                   |                  |                    |               |                                                                                       |              |    |          |                 |            |                                                                                        |                               |
|                                      |                            |                                                                    |     |                                  |                         |               |                         |                   |                  |                    |               |                                                                                       |              |    |          |                 |            |                                                                                        |                               |
|                                      |                            |                                                                    |     |                                  |                         |               |                         |                   |                  |                    |               |                                                                                       |              |    |          |                 |            |                                                                                        |                               |
|                                      |                            |                                                                    |     |                                  |                         |               |                         |                   |                  |                    |               |                                                                                       |              |    |          |                 |            |                                                                                        |                               |
|                                      |                            |                                                                    |     |                                  |                         |               |                         |                   |                  |                    |               |                                                                                       |              |    |          |                 |            |                                                                                        |                               |
|                                      | Link_Metrics_Table         |                                                                    |     |                                  |                         |               |                         |                   |                  |                    |               | (1 X Queue Metrics Table                                                              |              |    |          |                 |            |                                                                                        |                               |
|                                      | <b>Link Metrics</b>        |                                                                    |     |                                  |                         |               |                         |                   |                  |                    | Detailed View | Queue_Metrics                                                                         |              |    |          |                 |            |                                                                                        |                               |
|                                      |                            |                                                                    |     | Packets Transmit Packets Errored |                         |               | <b>Packets Collided</b> |                   |                  |                    |               |                                                                                       |              |    |          |                 |            |                                                                                        |                               |
| Export Results (.xls/.csv)           |                            | Link ID Link Throughput Plot                                       |     | Data Control Data Control        |                         |               | Data Control            |                   |                  |                    |               | Device_id Port_id Queued_packet Dequeued_packet Dropped_packet<br>×<br>$\overline{2}$ | 70           | 70 | $\circ$  |                 |            |                                                                                        |                               |
|                                      | All                        | NA                                                                 | 180 | 118558                           | $\circ$<br>$\mathbf{1}$ |               | 20                      | 8028              |                  |                    |               | $10-10$<br><b>A</b>                                                                   | 16           | 16 | $\circ$  |                 |            |                                                                                        |                               |
| Print Results (.html)                | $1 -$                      | NA                                                                 | 74  | 118525                           | $\circ$<br>$\mathbf{1}$ |               | 20                      | 8028              |                  |                    |               |                                                                                       |              |    |          |                 |            |                                                                                        |                               |
| Open Packet Trace                    | $\overline{c}$             | NA                                                                 | 53  | 33                               | $\circ$<br>$\circ$      |               | $\circ$<br>$\circ$      |                   |                  |                    |               |                                                                                       |              |    |          |                 |            |                                                                                        |                               |
| Open Event Trace                     | $\mathbf{R}$               | <b>NA</b>                                                          | 53  | $\circ$                          | $\circ$<br>$\circ$      |               | $\circ$<br>$\circ$      |                   |                  |                    |               |                                                                                       |              |    |          |                 |            |                                                                                        |                               |
|                                      |                            |                                                                    |     |                                  |                         |               |                         |                   |                  |                    |               |                                                                                       |              |    |          |                 |            |                                                                                        |                               |
| Log Files                            |                            |                                                                    |     |                                  |                         |               |                         |                   |                  |                    |               |                                                                                       |              |    |          |                 |            |                                                                                        |                               |
|                                      |                            |                                                                    |     |                                  |                         |               |                         |                   |                  |                    |               |                                                                                       |              |    |          |                 |            |                                                                                        |                               |
|                                      |                            |                                                                    |     |                                  |                         |               |                         |                   |                  |                    |               |                                                                                       |              |    |          |                 |            |                                                                                        |                               |
| rpLlog                               |                            |                                                                    |     |                                  |                         |               |                         |                   |                  |                    |               |                                                                                       |              |    |          |                 |            |                                                                                        |                               |
|                                      |                            |                                                                    |     |                                  |                         |               |                         |                   |                  |                    |               |                                                                                       |              |    |          |                 |            |                                                                                        |                               |
|                                      |                            |                                                                    |     |                                  |                         |               |                         |                   |                  |                    |               |                                                                                       |              |    |          |                 |            |                                                                                        |                               |
|                                      |                            |                                                                    |     |                                  |                         |               |                         |                   |                  |                    |               |                                                                                       |              |    |          |                 |            |                                                                                        | <b>DIX</b><br>□ Detailed View |
|                                      |                            |                                                                    |     |                                  |                         |               |                         |                   |                  |                    |               |                                                                                       |              |    |          |                 |            |                                                                                        |                               |
|                                      |                            |                                                                    |     |                                  |                         |               |                         |                   |                  |                    |               |                                                                                       |              |    |          |                 |            |                                                                                        |                               |

**Figure 3:** NetSim results dashboard with throughput highlighted

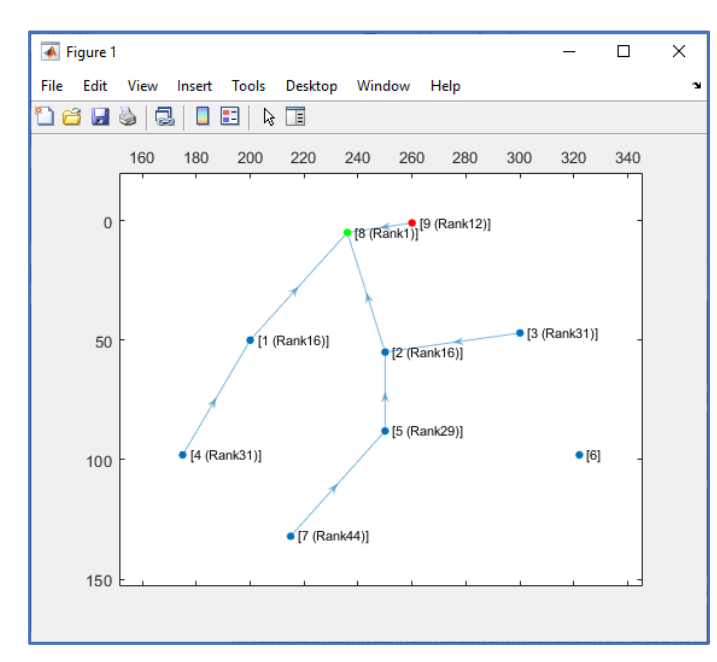

**DODAG Formation Graph**:

 **Figure 4:** DODAG Formation Graph from MATLAB

When root node (LowPan\_Gateway) broadcast the DIO message all nodes that are present in the communication range will also broadcast their own DIO messages but when malicious node broadcasts the DIO message, it will repeatedly transmit the DIO message to the neighbour nodes such that it prevents the DIO messages from other neighbour nodes reaching them.

So, it degrades the routing information, and some nodes remain hidden in the network. We can observe from the above graph that Wireless\_Sensor\_Node\_6 is not part of DODAG formation as it is not discovered and remain hidden in the network.

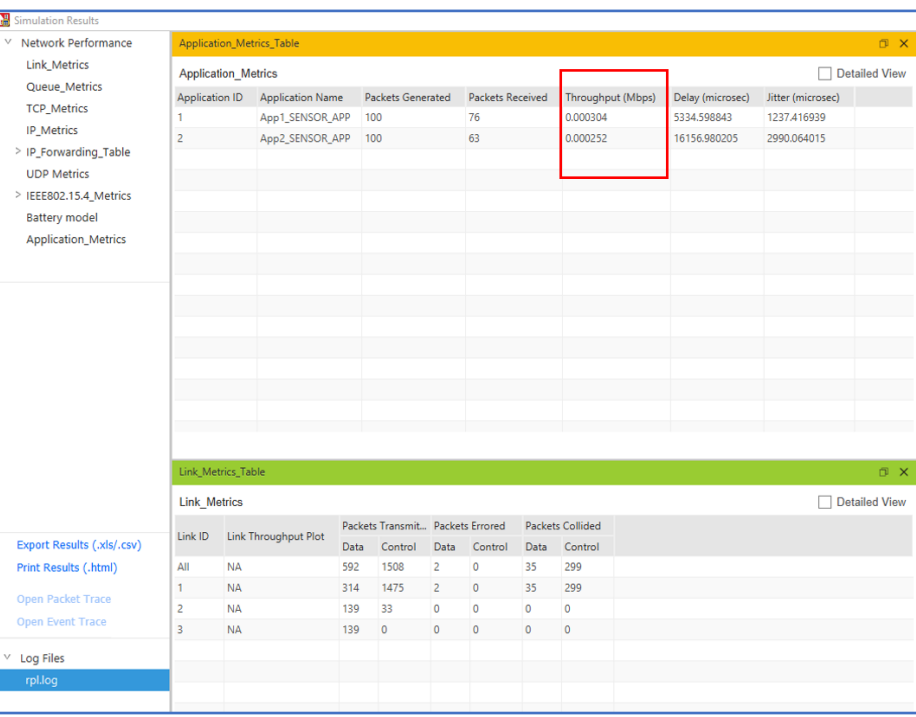

#### **Case 2: Without DIO Suppression Attack**

**Figure 5:** NetSim results dashboard with throughput highlighted

We can observe from the graph that when the DIO Attack is disabled, The DODAG formation will happen with all the nodes being a part of it

With the DIO Suppression Attack disabled the performance of the network will increase in comparison with case 1 i.e., DIO Attack Enabled.

# **DODAG Formation Graph:**

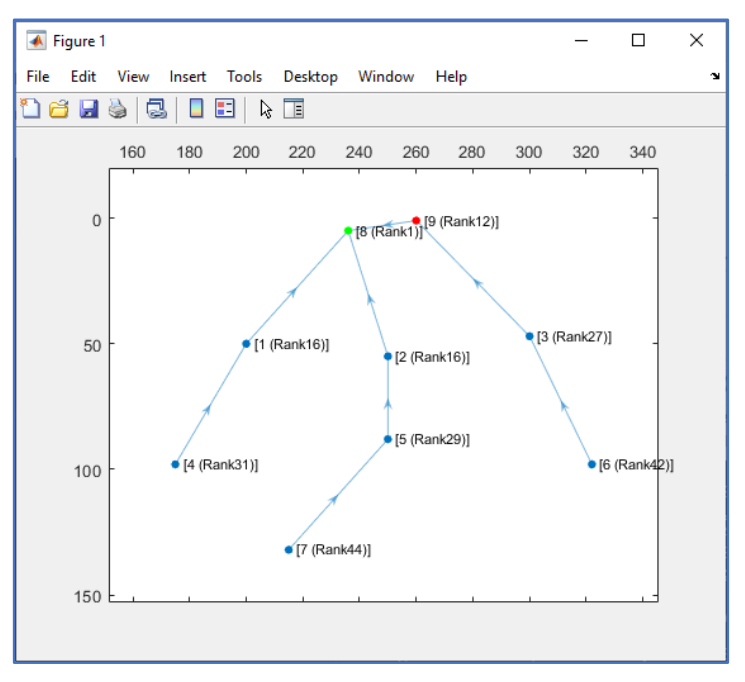

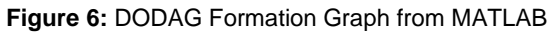

# **Case 3: With DIO Suppression Attack**

| Simulation Results         |                                             |                         |      |                                  |                |                         |         |                         |                  |                   |               |  |
|----------------------------|---------------------------------------------|-------------------------|------|----------------------------------|----------------|-------------------------|---------|-------------------------|------------------|-------------------|---------------|--|
| V Network Performance      | Application_Metrics_Table<br>x <sub>0</sub> |                         |      |                                  |                |                         |         |                         |                  |                   |               |  |
| <b>Link Metrics</b>        | Detailed View<br><b>Application Metrics</b> |                         |      |                                  |                |                         |         |                         |                  |                   |               |  |
| Queue_Metrics              | <b>Application ID</b>                       | <b>Application Name</b> |      | <b>Packets Generated</b>         |                | <b>Packets Received</b> |         | Throughput (Mbps)       | Delay (microsec) | Jitter (microsec) |               |  |
| <b>TCP_Metrics</b>         | 1                                           | App1_SENSOR_APP         |      | 100                              |                | 51                      |         | 0.000204                | 5634.535586      | 2294.723283       |               |  |
| <b>IP Metrics</b>          | $\overline{2}$                              | App2_SENSOR_APP         |      | 100                              |                | $\circ$                 |         | 0.000000                | 0.000000         | 0.000000          |               |  |
| > IP_Forwarding_Table      |                                             |                         |      |                                  |                |                         |         |                         |                  |                   |               |  |
| <b>UDP Metrics</b>         |                                             |                         |      |                                  |                |                         |         |                         |                  |                   |               |  |
| > IEEE802.15.4_Metrics     |                                             |                         |      |                                  |                |                         |         |                         |                  |                   |               |  |
| <b>Battery model</b>       |                                             |                         |      |                                  |                |                         |         |                         |                  |                   |               |  |
| <b>Application_Metrics</b> |                                             |                         |      |                                  |                |                         |         |                         |                  |                   |               |  |
|                            |                                             |                         |      |                                  |                |                         |         |                         |                  |                   |               |  |
|                            |                                             |                         |      |                                  |                |                         |         |                         |                  |                   |               |  |
|                            |                                             |                         |      |                                  |                |                         |         |                         |                  |                   |               |  |
|                            |                                             |                         |      |                                  |                |                         |         |                         |                  |                   |               |  |
|                            |                                             |                         |      |                                  |                |                         |         |                         |                  |                   |               |  |
|                            |                                             |                         |      |                                  |                |                         |         |                         |                  |                   |               |  |
|                            |                                             |                         |      |                                  |                |                         |         |                         |                  |                   |               |  |
|                            |                                             |                         |      |                                  |                |                         |         |                         |                  |                   |               |  |
|                            |                                             |                         |      |                                  |                |                         |         |                         |                  |                   |               |  |
|                            | Link_Metrics_Table                          |                         |      |                                  |                |                         |         |                         |                  |                   | a x           |  |
|                            | <b>Link Metrics</b>                         |                         |      |                                  |                |                         |         |                         |                  |                   | Detailed View |  |
|                            | Link ID                                     | Link Throughput Plot    |      | Packets Transmit Packets Errored |                |                         |         | <b>Packets Collided</b> |                  |                   |               |  |
| Export Results (.xls/.csv) |                                             |                         | Data | Control                          |                | Data Control            |         | Data Control            |                  |                   |               |  |
| Print Results (.html)      | All                                         | <b>NA</b>               | 188  | 29555                            | $\mathbf{1}$   | $\vert$ 1               | 34      | 915                     |                  |                   |               |  |
| <b>Open Packet Trace</b>   | 1                                           | <b>NA</b>               | 86   | 29522                            | $\blacksquare$ | $\vert$ 1               | 34      | 915                     |                  |                   |               |  |
| Open Event Trace           | $\overline{a}$                              | <b>NA</b>               | 51   | 33                               | $\circ$        | $\circ$                 | $\circ$ | $\mathbf{0}$            |                  |                   |               |  |
|                            | $\overline{\mathbf{3}}$                     | <b>NA</b>               | 51   | $\circ$                          | $\circ$        | $\mathbf{0}$            | $\circ$ | $\mathbf{0}$            |                  |                   |               |  |
| Log Files<br>v             |                                             |                         |      |                                  |                |                         |         |                         |                  |                   |               |  |
| rpl.log                    |                                             |                         |      |                                  |                |                         |         |                         |                  |                   |               |  |
|                            |                                             |                         |      |                                  |                |                         |         |                         |                  |                   |               |  |
|                            |                                             |                         |      |                                  |                |                         |         |                         |                  |                   |               |  |
|                            |                                             |                         |      |                                  |                |                         |         |                         |                  |                   |               |  |
|                            |                                             |                         |      |                                  |                |                         |         |                         |                  |                   |               |  |
|                            |                                             |                         |      |                                  |                |                         |         |                         |                  |                   |               |  |
|                            |                                             |                         |      |                                  |                |                         |         |                         |                  |                   |               |  |
|                            |                                             |                         |      |                                  |                |                         |         |                         |                  |                   |               |  |

**Figure 7**: NetSim Results Dashboard Window

• The DIORedundancyConstant is set to 7 in NetSim GUI in the following case in **Lowpan\_Gateway** > **Network Layer** > **DIORedundancy Constant.**

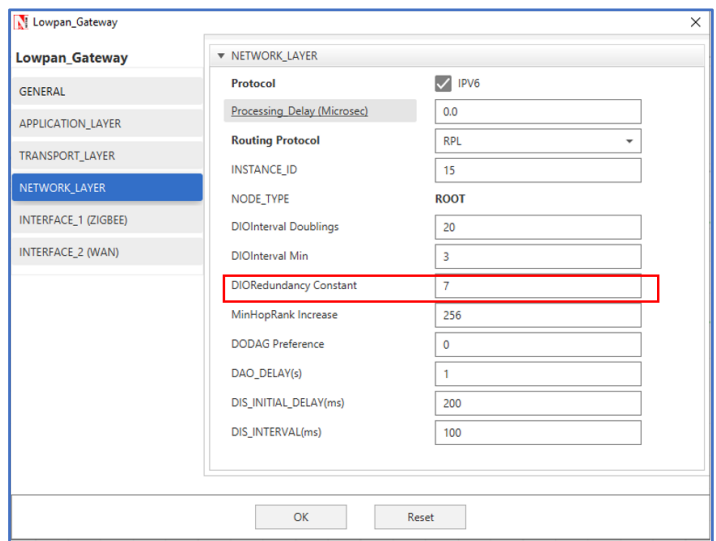

**Figure 8:** NetSim Lowpan\_Gateway properties

#### **DODAG Formation Graph:**

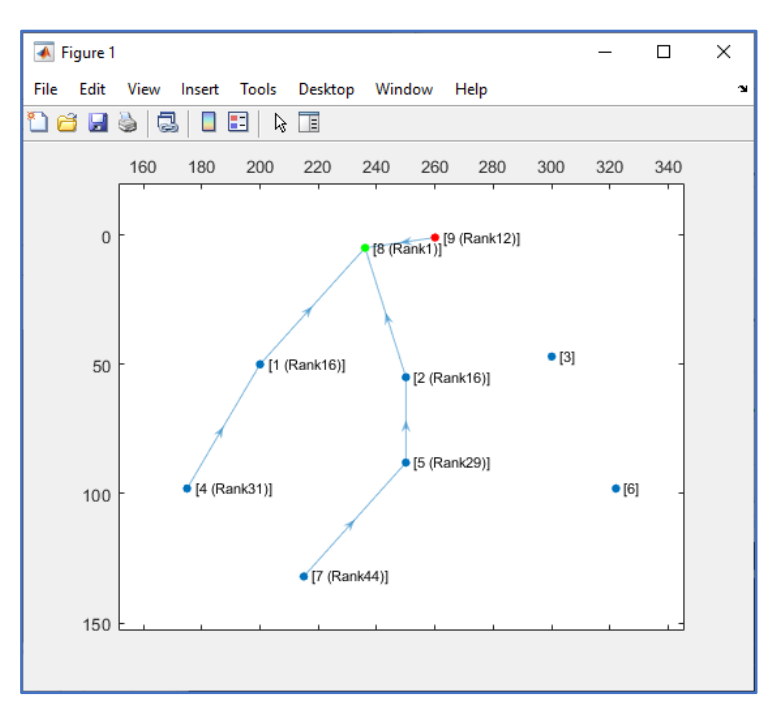

**Figure 9:** DODAG Formation Graph from MATLAB With DIORedundancyConstant is set to 7

We can observe from the graph that Wireless\_Sensor\_Node\_3 and Wireless\_Sensor\_Node\_6 is not part of DODAG formation as it is not discovered and remain hidden in the network.

We can observe from the Simulation result dashboard that when we enable DIO Suppression attack in that situation some nodes are hidden due to which our throughput is getting decreased.

DIO Suppression severely degrade the performance of Low Power and Lossy Network (LLNs) because of the repeatedly transmitting the DIO message by the malicious node to neighbouring nodes.

The DIO suppression attack, an attack that induces victim nodes to suppress the transmission of DIO messages. This causes a general degradation of the routes quality that can lead, eventually, to network partitions.

With the DIO Redundancy Constant set to 7 the Suppression is more than that of the DIO Redundancy constant 6.

#### **Appendix: NetSim source code modifications and steps.**

1. Add the following MATLAB install directory path in the Environment PATH variable <MATLAB\_INSTALL\_DIRECTORY>\bin\win64

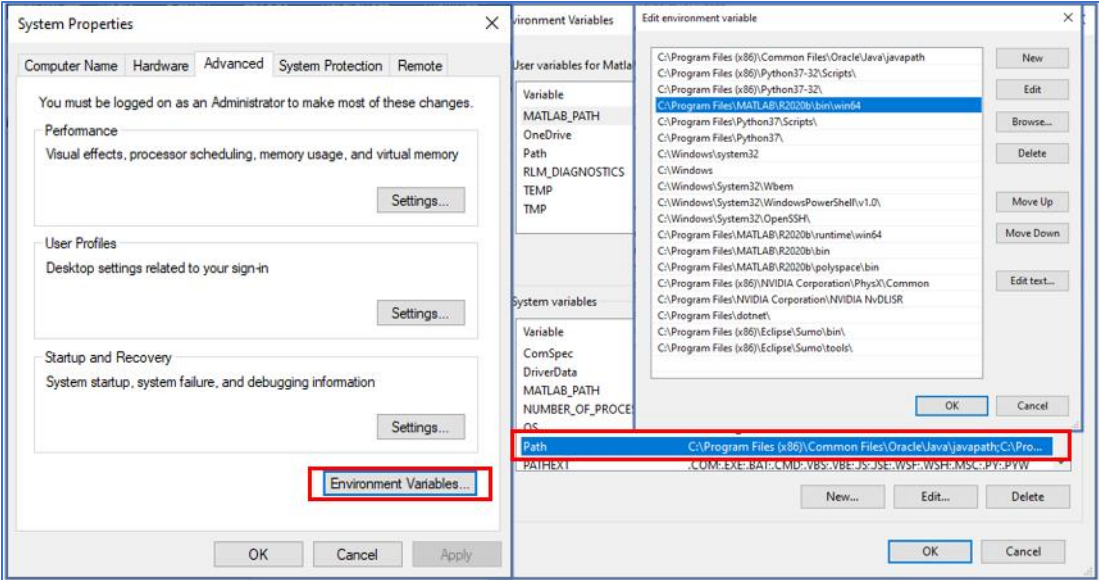

For eg: C:\Program Files\MATLAB\R2020b\bin\win64

**Figure 10**: Set environment variable path

**Note:** If the machine has more than one MATLAB installed, the directory for the target platform must be ahead of any other MATLAB directory (for instance, when compiling a 64-bit application, the directory in the MATLAB 64-bit installation must be the first one on thePATH).

- 2. Open Command prompt as admin and execute the command "matlab -regserver". This will register MATLAB as a COM automation server and is required for NetSim to start MATLAB automation server during runtime.
- 3. Go to home page, Click on Your work>Source Code and click on the Open code button.
- 4. Set malicious node id in RPL.h file. #define MALICIOUS NODE 9

**The section of code that is highlighted in red color is added to the RPL\_Message.c file under rpl\_process\_ctrl\_msg() function.**

void rpl\_process\_ctrl\_msg() { switch (pstruEventDetails->pPacket->nControlDataType % 100) { case DODAG\_Information\_Object: #if DIO\_Attack\_Enable if (fn\_NetSim\_RPL\_MaliciousNode(pstruEventDetails)) { rpl\_process\_dio\_msg(); Fn\_NetSim\_RPL\_MaliciousNodeReplay(pstruEventDetails); }

else rpl\_process\_dio\_msg(); #else rpl\_process\_dio\_msg(); #endif

break;

- 5. Now right click on Solution explorer and select Rebuild.
	- a. Upon rebuilding, libRPL.dll will automatically get replaced in the respective bin folders of the current workspace.